## Activating <sup>a</sup> New **PARENT** iCampus Account

\*Access the link on the Coffee County Schools website at <http://www.coffee.k12.ga.us/> OR \*Click the Campus Parent Portal link

<https://icampus.coffee.k12.ga.us/campus/portal/coffee.jsp>

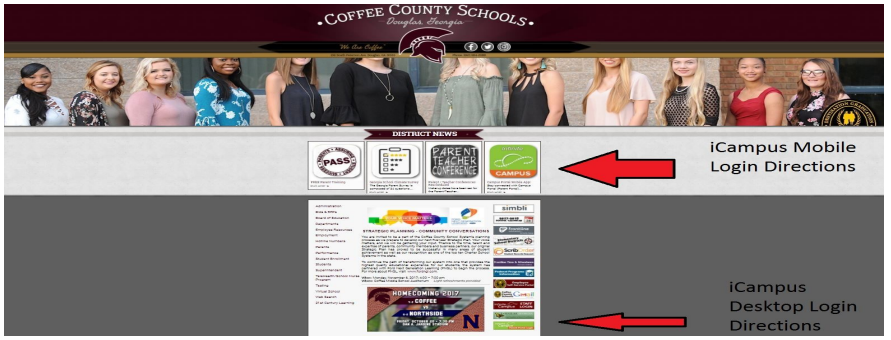

## STEP 1:

\*Click on "Get your activation code here."

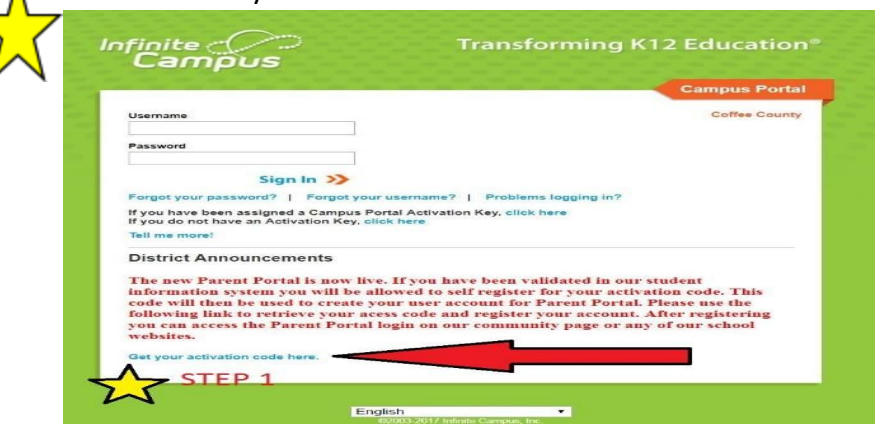

## STEP 2:

\*Enter student's five-digit ID number

- \*Enter student's Social Security Number
- \*Enter student's birthdate

\*Click "Submit"

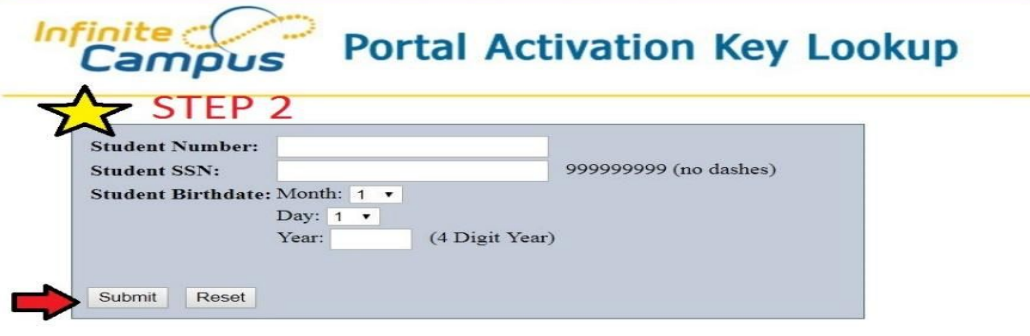

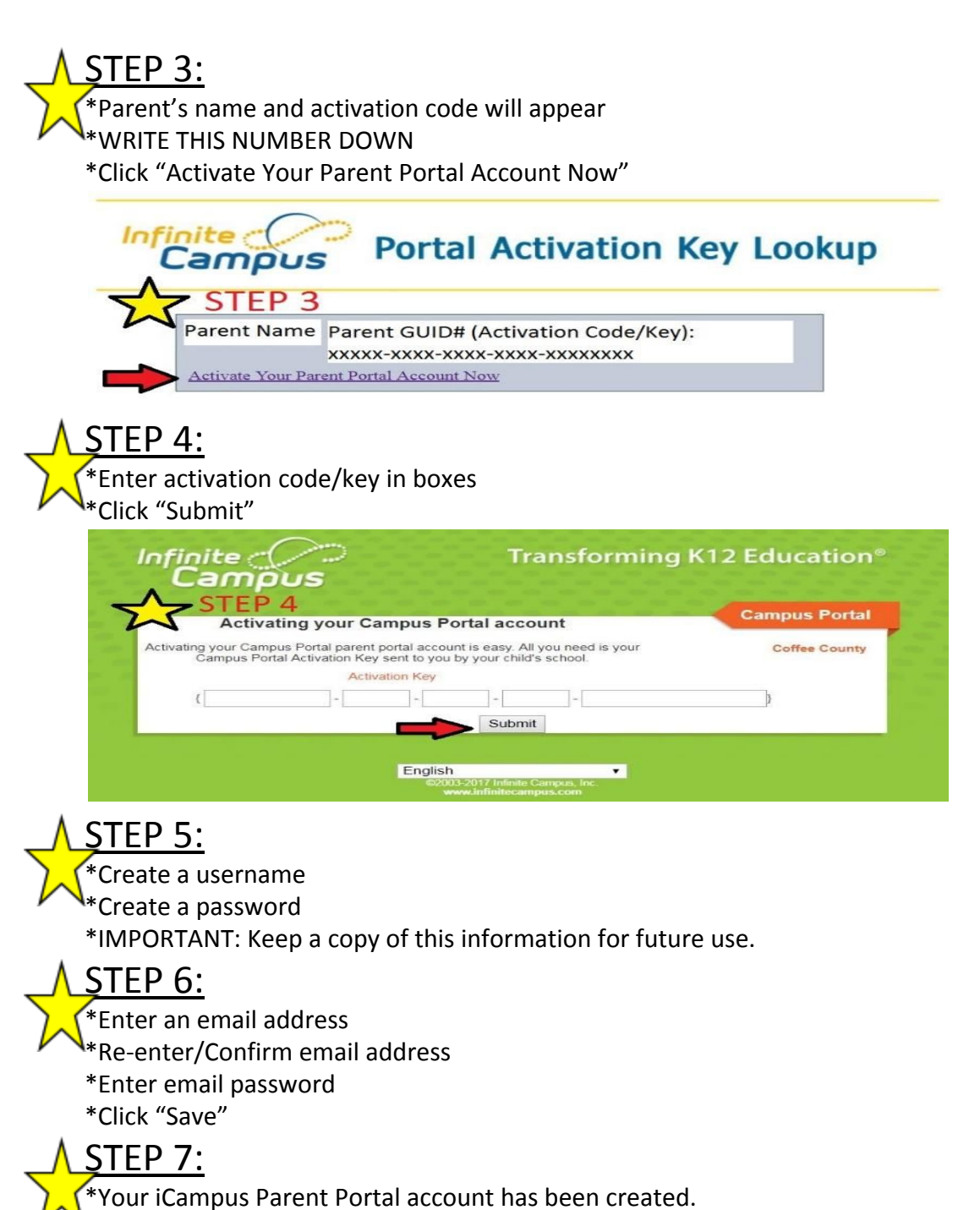

\*Log in to the iCampus Parent Portal using the username and password just created.

If you encounter any problems logging in, please call 912-389-6890.